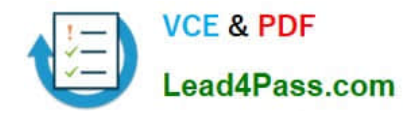

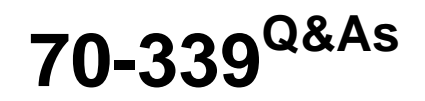

Managing Microsoft SharePoint Server 2016

## **Pass Microsoft 70-339 Exam with 100% Guarantee**

Free Download Real Questions & Answers **PDF** and **VCE** file from:

**https://www.lead4pass.com/70-339.html**

100% Passing Guarantee 100% Money Back Assurance

Following Questions and Answers are all new published by Microsoft Official Exam Center

**C** Instant Download After Purchase

**83 100% Money Back Guarantee** 

- 365 Days Free Update
- 800,000+ Satisfied Customers  $603$

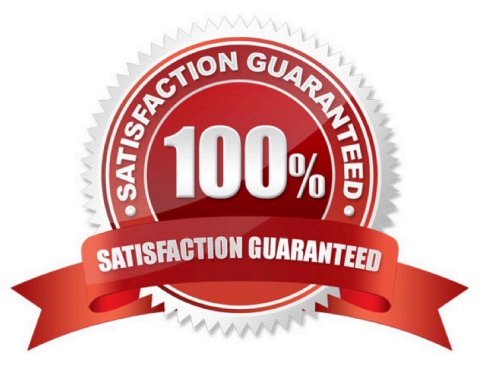

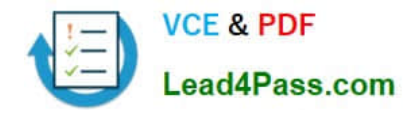

### **QUESTION 1**

You manage the term store for a company\\'s on-premises SharePoint farm. You plan to replicate the production environment term store to a development environment.

When you attempt to export the term store from the production environment, you receive the following error message:

You do not have permission to use the bulk load statement.

You need to complete the import of the term store.

What should you do?

A. Add the SharePoint farm administrator account to the SQL Server security administrator role.

B. Grant the FullControl permissions to the farm administrator account for the \\MySharedl\_ocation\MMS folder.

C. Use an account that has the SQL administrator role assigned to it to perform the task.

D. Add the MMS Service account to the SQL Server bulk admin role.

Correct Answer: B

### **QUESTION 2**

You need to implement the site collection for the sales department. What should you do?

A. In Central Administration, create a web application for the department sites. Then, create the sales site collection.

B. Create a web application for the department sites. Then, run the following Windows PowerShell commands: New-SPWebApplication –Name "Tailspin Toys Departments" –Port 80 –Host Headerdepartments.tailspin.com –URL "http:// departments.tailspin.com"- ApplicationPool "TailspinAppPool"New-SPSite 'http://sales.tailspin.com' – HostHeaderWebApplication'http://departments.tailspin.com' – Name 'Sales' -Description 'Sales Department Site'-OwnerAlias 'tailspin \administrator'-Language 1033 -Template 'STS#0'

C. In Central Administration, create a web application for sales department. Then, run the following Windows PowerShell commands: New-SPSite 'http://sales.tailspin.com' – HostHeaderWebApplication'http://Sales.tailspin.com' – Name 'Sales' -Description 'Sales Department Site'-OwnerAlias 'tailspin\administrator'-Language 1033 -Template 'STS#0'

D. In Central Administration, create a web application for the sales department sites and enable Self-Service Site Creation. Then, run the following Windows PowerShell commands: New-SPSite 'http://sales.tailspin.com' – HostHeaderWebApplication'http:// Sales.tailspin.com' – Name 'Sales' -Description 'Sales Department Site'-OwnerAlias 'tailspin\administrator'-Language 1033 -Template 'STS#0'

Correct Answer: C

### **QUESTION 3**

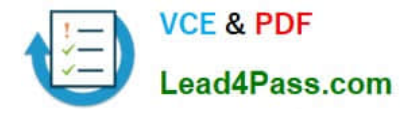

You need to display the values for the Document Status and Department properties. You create a term set and Managed Metadata column. Does the solution meet the goal?

A. Yes

B. No

Correct Answer: A

### **QUESTION 4**

You are a SharePoint Administrator for Contoso, Ltd.

While doing weekly maintenance you discover that a web application at http://sharepoint.contoso.com has an orphan site. The orphan site is located in the WSS\_Content database.

You need to resolve the issue.

What should you do?

A. In Central Administration, under Application Management, delete the appropriate site collection. Use the Recover data from an unattached content database option to recover the site collection.

B. In Central Administration, select the http://sharepoint.contoso.com web application. Select the database that contains the orphaned site. Select Remove database and click OK. Run the Windows PowerShell cmdlet Dismount-SPContentDB.

C. Run the following Windows PowerShell command: \$ContentDb = "WSS\_Content"\$db = Get-SPDatabase | where {\$\_.name -eq \$ContentDb}Remove-SPContentDatabase \$dbMount-SPContentDatabase -WebApplicaion http:// sharepoint.contoso.com-Name \$ContentDb

D. Run the following Windows PowerShell command: \$wa = Get-SPWebApplication http://sharepoint.contoso.com \$wa.Sites.SyncRoot

Correct Answer: B

### **QUESTION 5**

You are a SharePoint administrator for a company.

You deploy OneDrive for Business on-premises. Files are explicitly shared with external users by sending email invitations Users report that they cannot immediately view files in the OneDrive for Business Shared with Me view.

You need to ensure that users can view all files as they are shared while minimizing the changes to the current service topology.

What should you do?

A. Enable the Recently Shared Items cache on the My Site server.

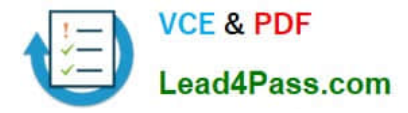

- B. Enable Continuous Crawl.
- C. Enable the Distributed Cache on all servers.
- D. Enable the Recently Shared Items cache on the Search server.
- E. Enable the Recently Shared Items cache on the root site collection

Correct Answer: A

[70-339 PDF Dumps](https://www.lead4pass.com/70-339.html) [70-339 Practice Test](https://www.lead4pass.com/70-339.html) [70-339 Study Guide](https://www.lead4pass.com/70-339.html)

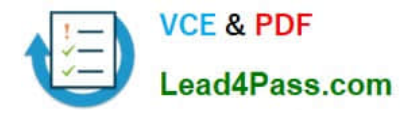

To Read the Whole Q&As, please purchase the Complete Version from Our website.

# **Try our product !**

100% Guaranteed Success 100% Money Back Guarantee 365 Days Free Update Instant Download After Purchase 24x7 Customer Support Average 99.9% Success Rate More than 800,000 Satisfied Customers Worldwide Multi-Platform capabilities - Windows, Mac, Android, iPhone, iPod, iPad, Kindle

We provide exam PDF and VCE of Cisco, Microsoft, IBM, CompTIA, Oracle and other IT Certifications. You can view Vendor list of All Certification Exams offered:

### https://www.lead4pass.com/allproducts

### **Need Help**

Please provide as much detail as possible so we can best assist you. To update a previously submitted ticket:

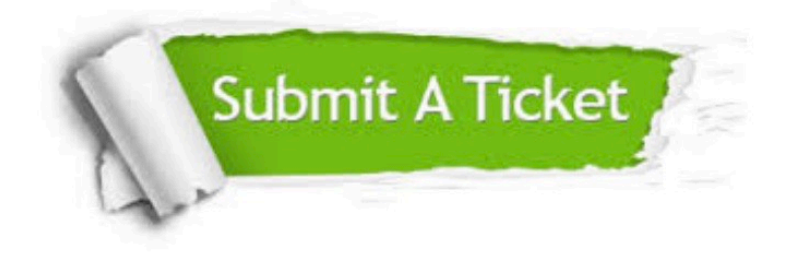

#### **One Year Free Update**

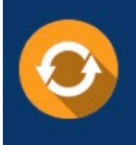

Free update is available within One fear after your purchase. After One Year, you will get 50% discounts for updating. And we are proud to .<br>poast a 24/7 efficient Customer Support system via Email

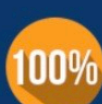

**Money Back Guarantee** 

To ensure that you are spending on quality products, we provide 100% money back guarantee for 30 days from the date of purchase

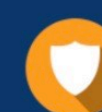

#### **Security & Privacy**

We respect customer privacy. We use McAfee's security service to provide you with utmost security for vour personal information & peace of mind.

Any charges made through this site will appear as Global Simulators Limited. All trademarks are the property of their respective owners. Copyright © lead4pass, All Rights Reserved.